### **STKO INSTALLATION GUIDE**

**Install STKO like a pro and toubleshoot basic installation issues**

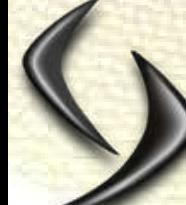

A **S D E A**<br>| O F T W A R E<br>| E C H N O L O G Y

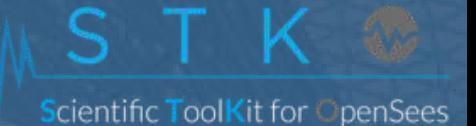

**A** 

# CONTENTS

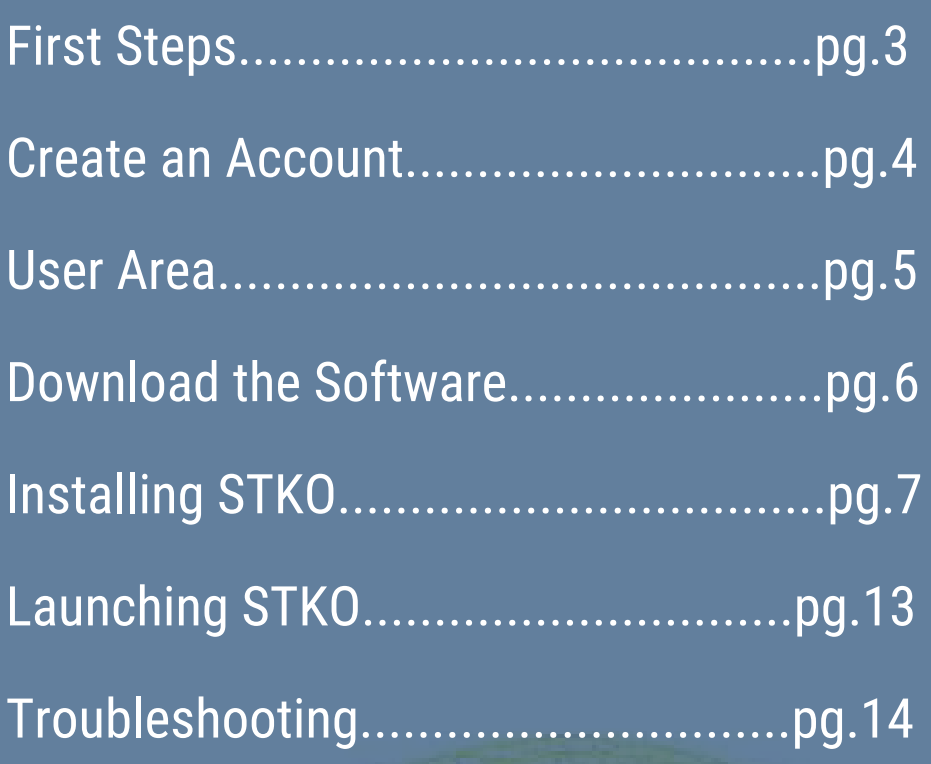

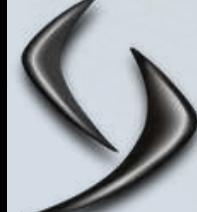

A S D E A<br>S O F T W A R E<br>T E C H N O L O G Y

# FIRST STEPS

#### **Thanks for your interest in STKO!**

We have prepared this short guide to make sure you can easily install and download STKO. If you have read this guide and still are having trouble, make sure to email us at [info@asdeasoft.net](mailto:%20info@asdeasoft.net) for help, including screenshots of the problem including any error messages that appear.

LET'S GET STARTED!

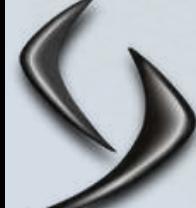

## CREATE AN ACCOUNT

#### **Signing up**

If you haven't signed up for a user account on our website you will need to\*. Please go to <https://asdeasoft.net/?register> to register for your account.

\*If you purchased a license from us and we sent you a direct download link,

you can skip this step.

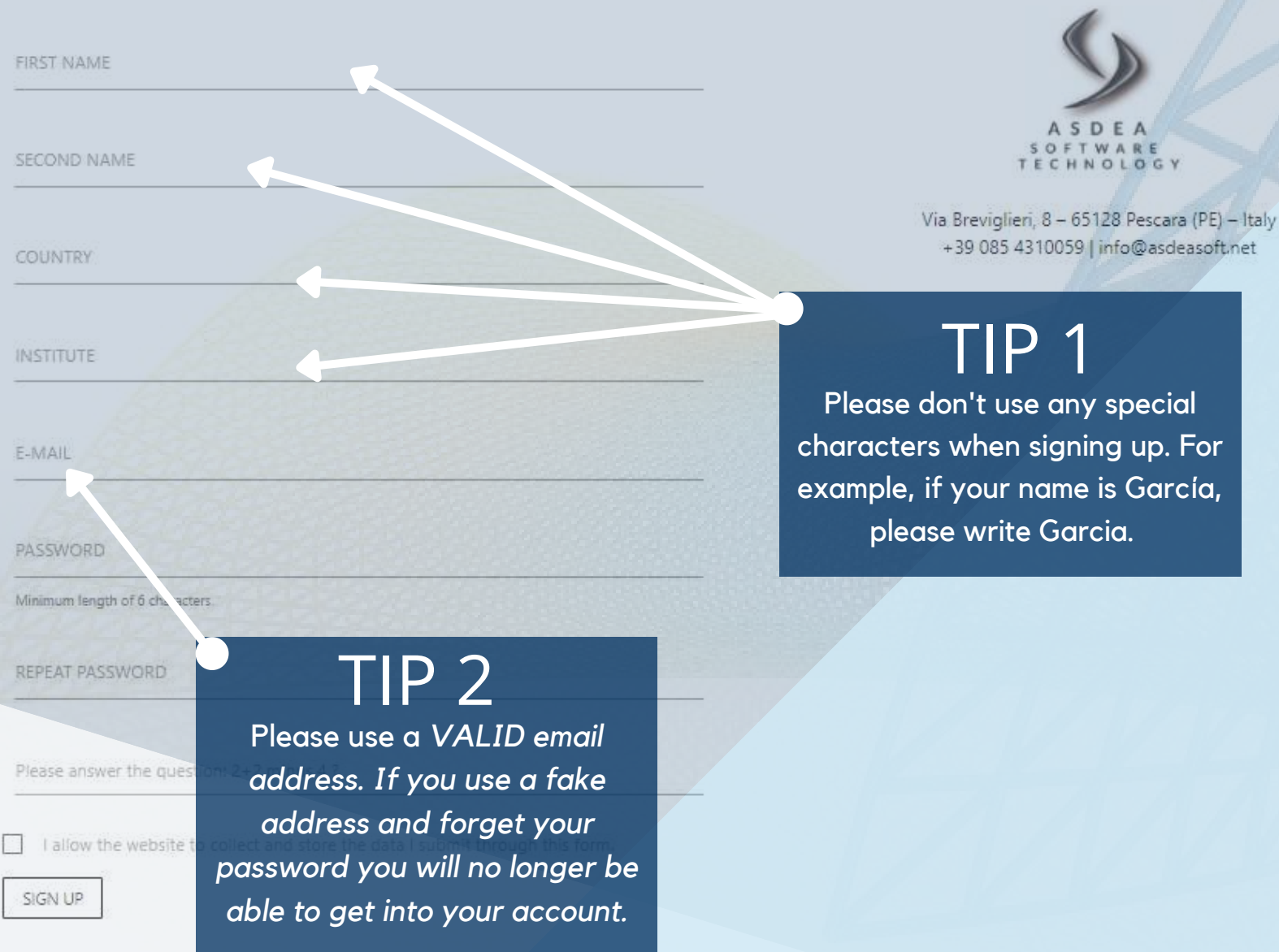

### USER AREA

#### **Next Step**

Once you have [logged](https://asdeasoft.net/?login) in, you will be taken to your user area. It will have your name and your email. If you have never used STKO before, your customer ID will be blank. To start your STKO Trial\* , click the START button and then go to the [download](https://asdeasoft.net/?stko-trial) page by clicking the link. \*If you have purchased a license, don't click START; go straight to the download page

### **USER AREA**

Your Name youremail@email.com YOUR CUSTOMER-ID:

CLICK HERE TO ACTIVATE TRIAL (Version 2.0):

**START** 

icientific ToolKit for ○penSees

STI:O

Welcome! To activate your trial license, please click START above. Then, download the software. To download the Trial Version, Free Version, or dowload a version update, please go to the DOWNLOAD page.

To compare license types or purchase a license, please go to the PURCHASE page.

Do you have a question about the software or about modeling? Please see the USER FORUM.

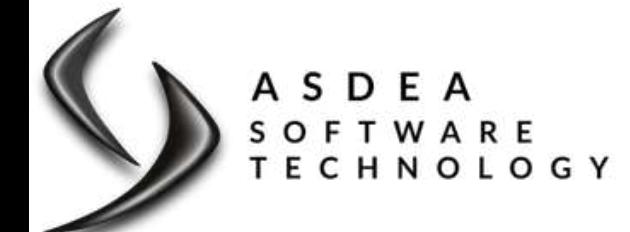

# DOWNLOAD THE SOFTWARE

#### **Tips and Tricks**

The [download](https://asdeasoft.net/?stko-trial) page is fairly straightforward. Click the download button to download STKO. It is important to note that STKO DOES NOT include OpenSees. You will need to download OpenSees seperately. On the download page, you can find a list of places where you can download OpenSees.

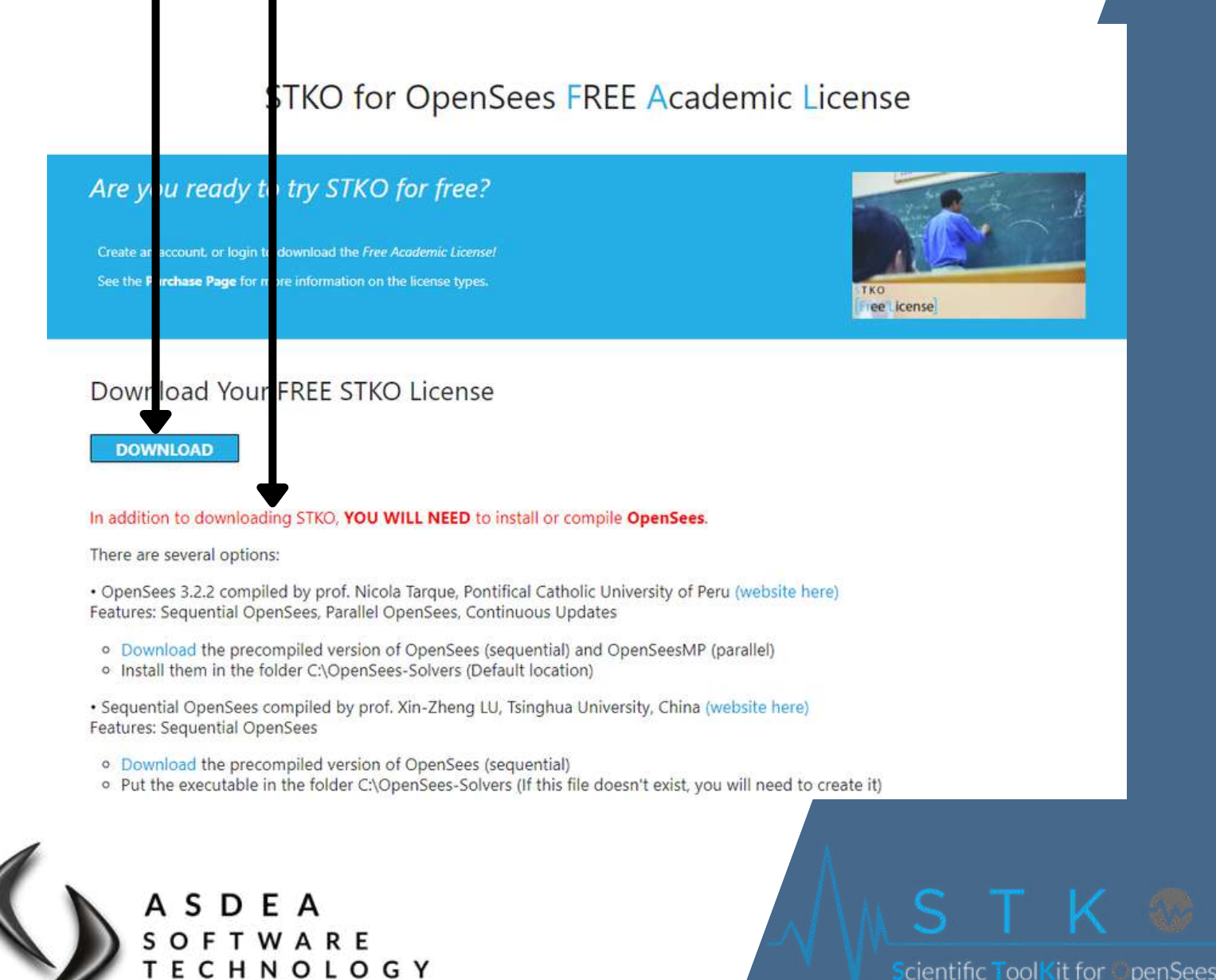

### **System Requirements**

As with all software, STKO has some system requirements needed to run correctly:

- 64-bit processor architecture
- 4 GB memory
- At least 500 MB disk space available for installation
- Video Card supporting at least OpenGL 3.0 or higher and GLSL (OpenGL Shading Language) 1.20 or higher

icientific Tool<mark>K</mark>it for OpenSees

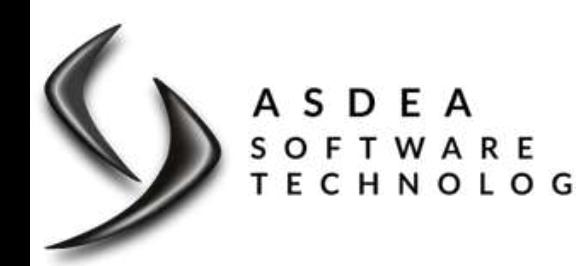

#### **Executing the file**

Once you click the download button, the STKO installer file will begin to download. Once the file has downloaded, click to run the installer.

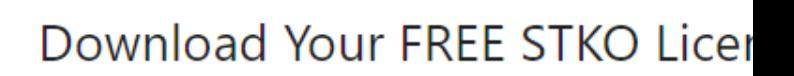

#### In addition to downloading STKO, YOU WILL NEE

There are several options:

· OpenSees 3.2.2 compiled by prof. Nicola Tarque, Features: Sequential OpenSees, Parallel OpenSees,

- · Download the precompiled version of OpenSe
- o Install them in the folder C:\OpenSees-Solvers
- · Sequential OpenSees compiled by prof. Xin-Zher Features: Sequential OpenSees

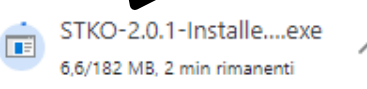

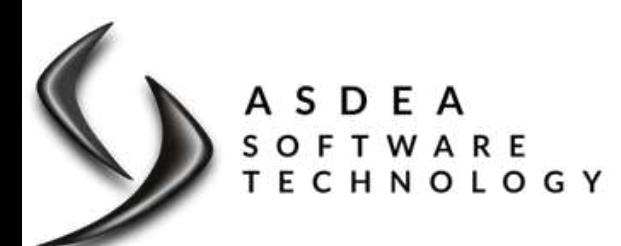

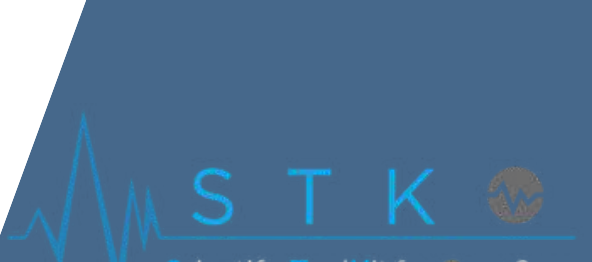

#### **Troubleshooting**

Windows may try to block the download. Make sure you click to run anyway. You may also run into difficulties with your antivirus software. Make sure to add the program as an exception to avoid problems during your installation.

#### Windows protected your PC

Microsoft Defender SmartScreen prevented an unrecognized app fro starting. Running this app might put your PC at risk. More info

#### Windows protected your PC

Microsoft Defender SmartScreen prevented an unrecognized app from starting. Running this app might put your PC at risk.

STKO-2.0.1-Installenexe Unknown publisher

#### Your Antivirus

### Program Blocked!

This antivirus has blocked this program from opening

> Program C:\Program Files\STKO\STKO-Un nstall.exe

If you trust this software, you can add an exception

Add an exception

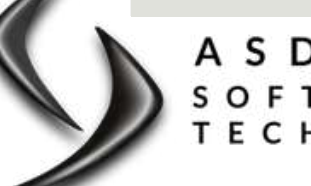

OFTWARE NOLOGY Run anyway

<mark>S</mark>cientific Tool**K**it for ○penSees

Don't

### **Uninstalling**

If you are installing STKO for the first time, you can skip this step as you won't receive the prompts. If you have previously installed STKO, the installer will automatically ask to uninstall STKO. You need to uninstall the old program in order to install the new one. Follow the prompts:

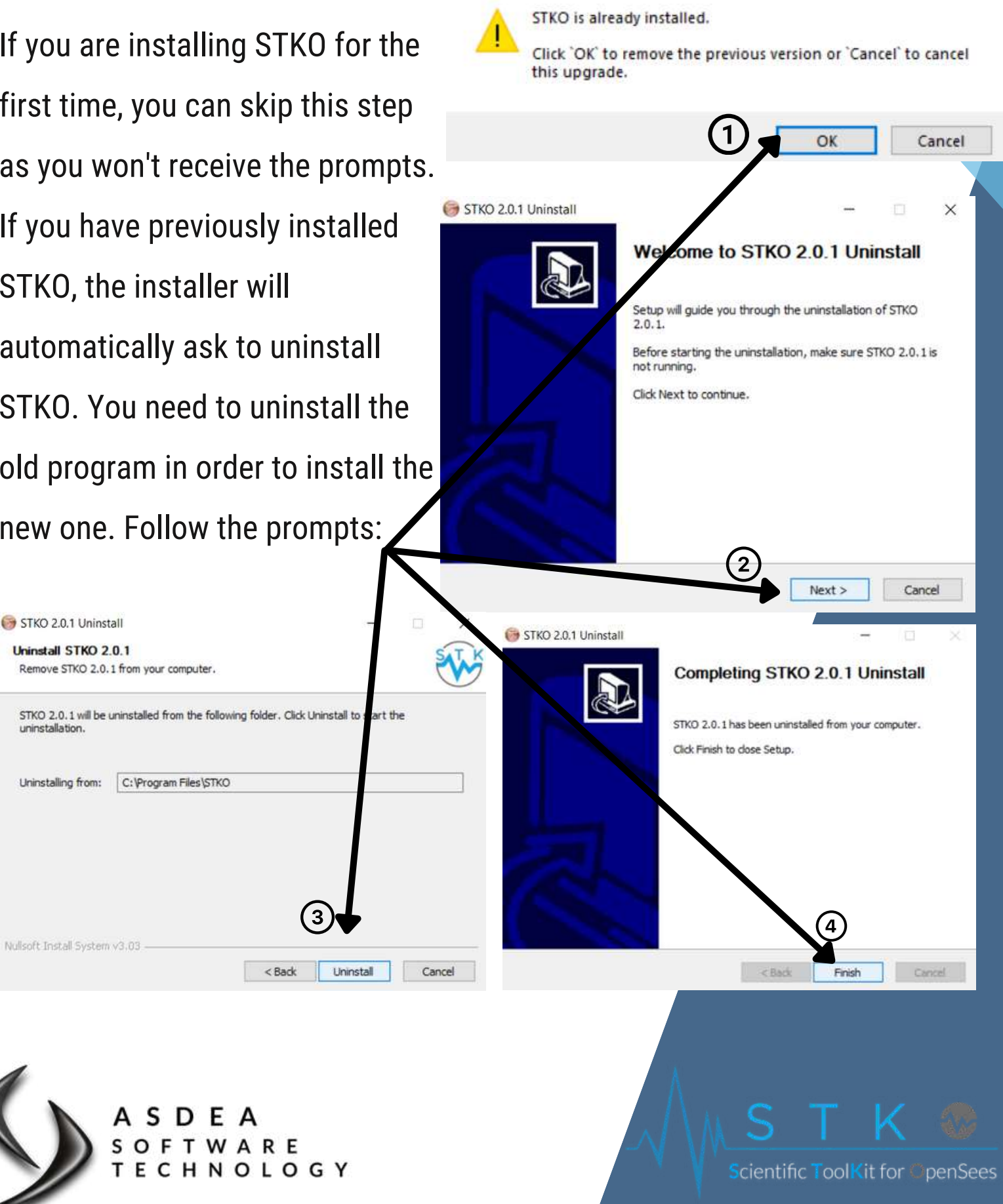

STKO 2.0.1 Setup

### **Installing**

Press Page Down to see the rest of the agreement. Now you are ready to install STKO! STKO (Scientific ToolKit for OpenSees) License Agreement Follow the prompts of the Setup. This License Agreement (hereinafter referred to as "Agreement") is a Check the box and agree to the legal agreement between ASDEA Software StartUp Innovativa s.r.l. If you accept the terms of the agreement, click the check box below. You must accept the agreement to install STKO 2.0.1. Click Next to continue. license agreement and click next. ○ I accept the terms of the License Agreement Agree to the user licenses of third-Next > Cancel STKO 2.0.1 Setup party libraries and click next. License Agreement Please review the license terms before installing STKO 2.0.1. Choose the components you ss Page Down to see the rest of the agreement. want installed and then click next.nse agreements of thirdpraries used in STKO party you accept the terms of the agreeme k the check box below. You must accept the ement to install STKO 2.0.1. Click Next tinue STKO 2.0.1 Setup I accept the terms of the License Agreement **Choose Components** Choose which features of STKO 2.0.1 you want to in Vullsoft Install System v3.03  $<$  Back  $Next$ Cancel Check the components you want to install and eck the components you o n't want to install. Click Next to continue. 5 Descript Select components to install: ir mouse Positic Start Menu Shortcuts over a ponent to Desktop Shortcut ription Space required: 475.2 MB  $6$ Nullsoft Install System v3.03  $<$  Back  $Next$ Cancel NOLOGY Scientific ToolKit for OpenSees

STKO 2.0.1 Setup **License Agreement** 

Please review the license terms before installing STKO 2.0.1.

### INSTALLING STKO STKO 2.0.1 Setup

#### **Installing**

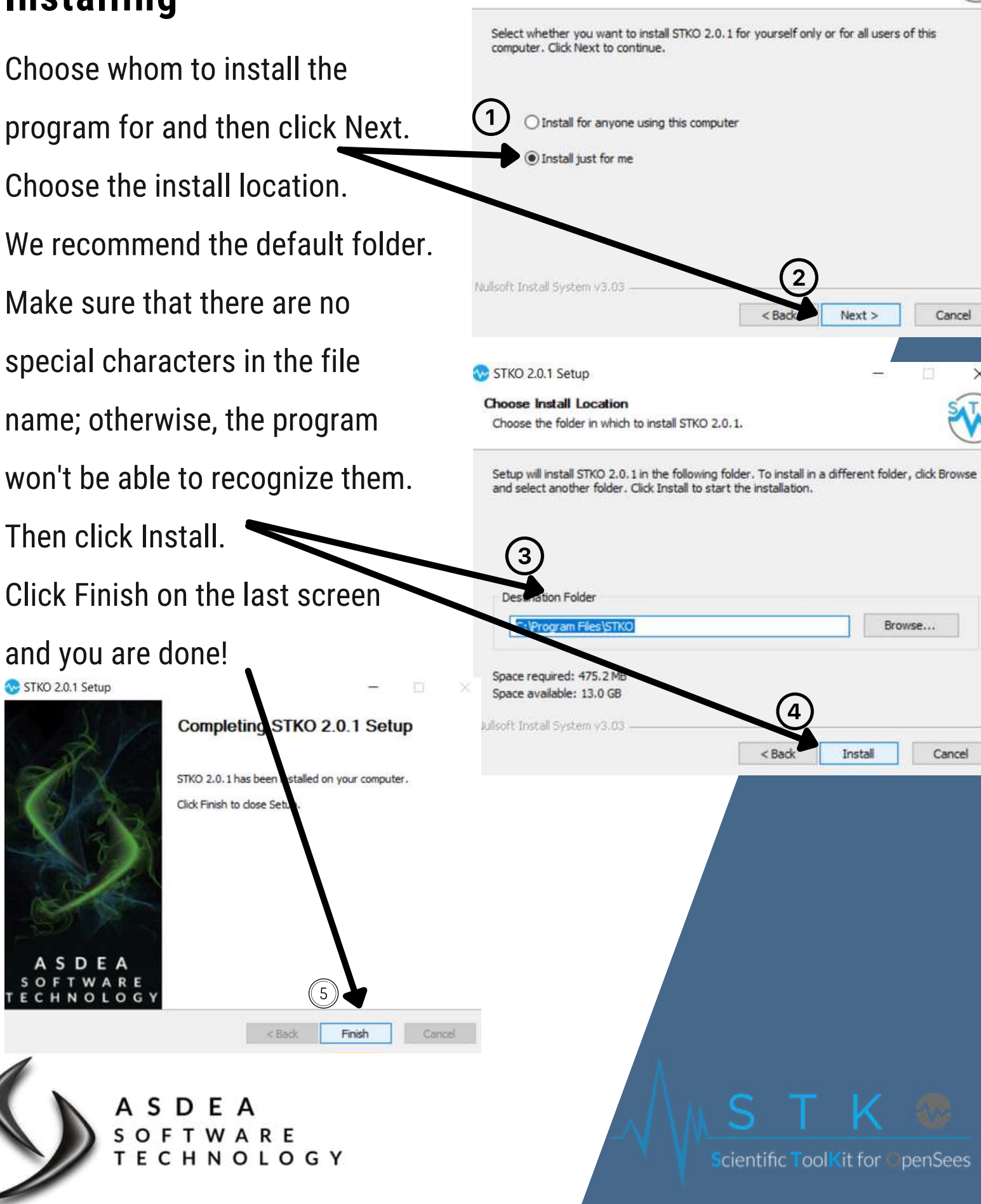

**Choose Lisers** 

Choose for which users you want to install STKO 2.0.1.

# LAUNCHING STKO

#### **For the First Time**

If you were given a direct download link by our team, you will need to insert your customer IDs when prompted by the software. We will have sent this to you by email. Make sure you insert it correctly, otherwise the software won't be able to validate the license. If you downloaded the software from our website while you were logged in, the software should automatically recognize your customer ID.

ooll

**Kit for** 

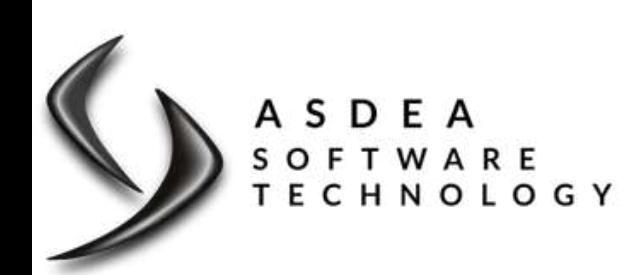

#### **Common Errors**

This error means your STKO License expired! Don't worry though, you will still be able to use the Free version. If you believe you have a working license, there are a few things that may have gone wrong.

Open STKO and click Help, then System Info. Check that the customer ID listed is the correct one for the license. If it is different, you will need to write to us and ask for a tool to switch the license. Please provide us with the current Customer ID on your computer and the customer ID of the license you want to be using.

If, instead, the customer ID is correct, and the expiration date is blank, likely, you did not install STKO as the administrator. Try downloading STKO again and running the installation as the computer's administrator.

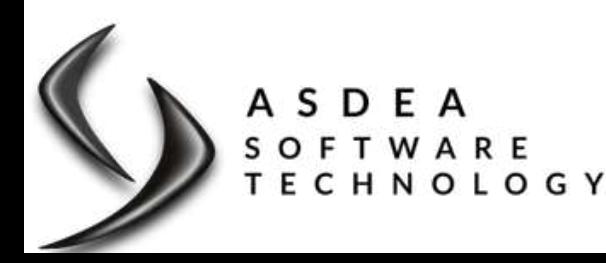

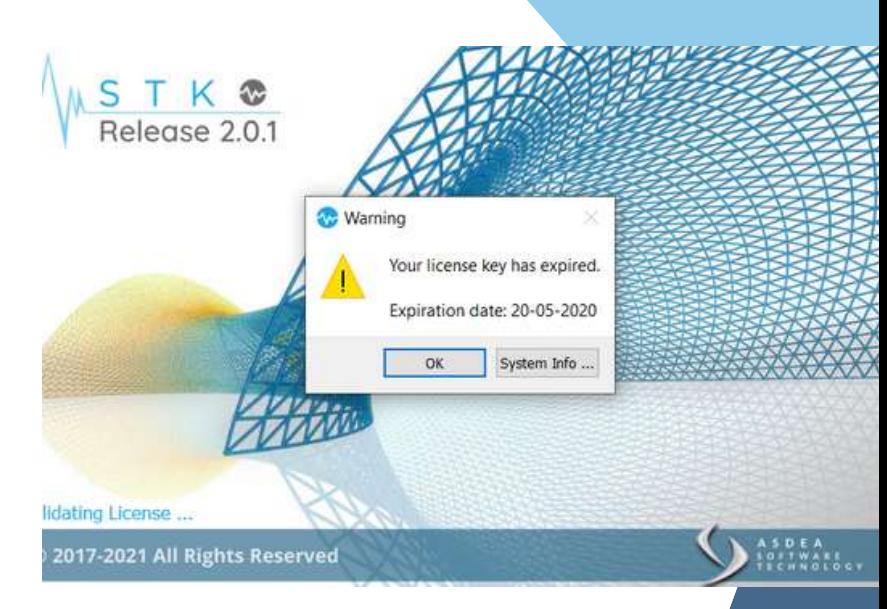

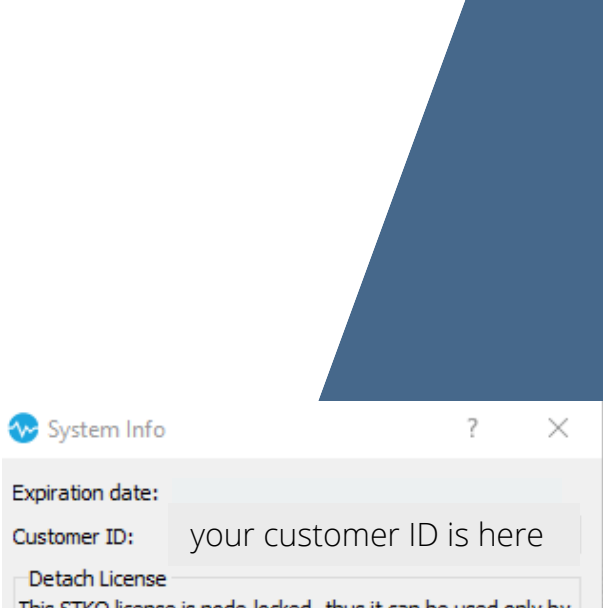

This STKO license is node-locked, thus it can be used only by the machine it was activated in for the first time. If you want to use this license in another machine, please use the following button to detach the licensefrom this machine.

Detach License from this machine

icientific ToolKit for ○penSees

#### **Common Errors**

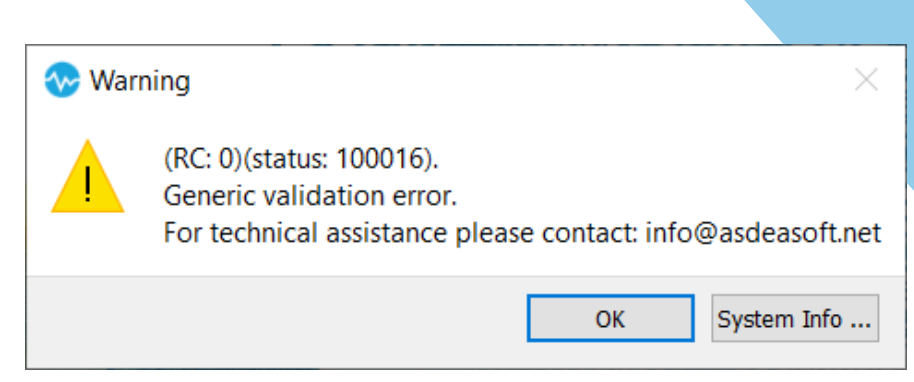

icientific ToolKit for ○penSees

This particular error is caused by a Microsoft update which creates problems reading our licensing software's (sentinel ems) security key.

This is a known bug with certain [Microsoft](https://sentineltechsupport.gemalto.com/2013/01/yps-communication-issue-on-windows/) 7 updates.

However, as Microsoft windows 7 is no longer supported, the relevant articles on the update that causes the issue (kb 2661254) are no longer accessible on the Microsoft website.

To fix it, there are a few options. You can try to roll back the update to a previous version, however, its possible that more than one Windows 7 update contains that particular packet and it may be difficult to find a version without it.

What we would recommend is upgrading to [Windows](https://www.microsoft.com/en-us/software-download/windows10) 10 This was [possible](https://www.howtogeek.com/509087/how-to-upgrade-from-windows-7-to-windows-10-for-free/) for free in the past, and it may still be. Otherwise, you can attempt to install STKO on a different computer.

If you aren't using Windows 7, or you received a different error code please let us know.

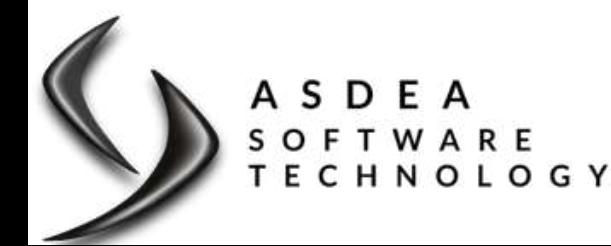

#### **Common Errors**

If you see an error window similar to this, or if STKO crashes upon opening, the likely culprit is your graphics card or graphics settings.

#### Some graphics cards don't support the minimum requirements of STKO. If you are using a laptop, your computer may come with two graphics cards: an integrated one (energy saving), and an Nvidia (or other type). You should attempt to change the graphic card accessed when you open STKO by

following one of these two procedures:

1. Right-click on the STKO icon and select Run

with graphics processor -> High-performance NVIDIA processor (default).

2. Right-click on the desktop and run NVIDIA Control Panel ->

Manage 3D settings -> ADD -> STKO.exe -> Add Selected Program

#### -> Apply.

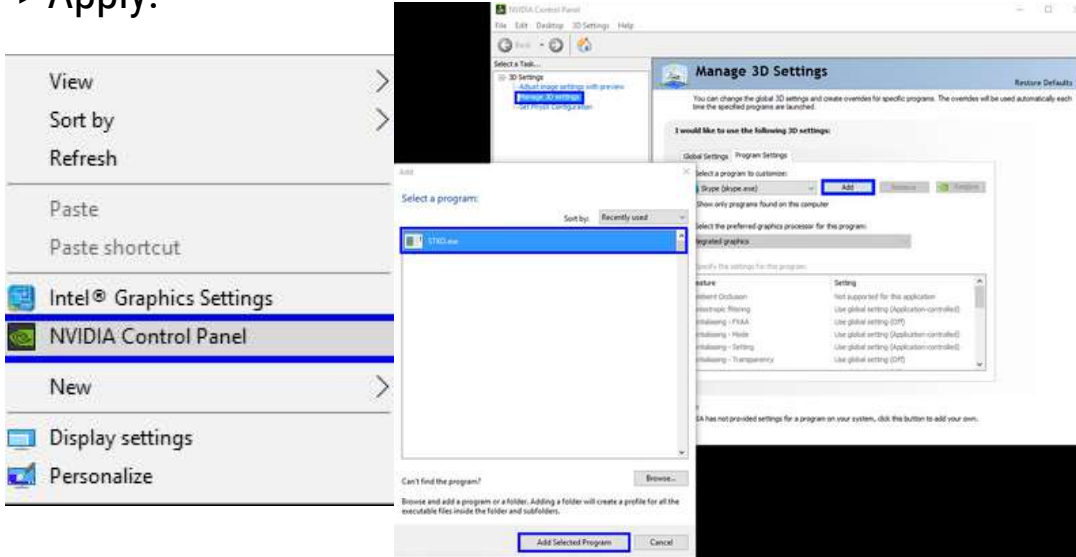

Note that method 1 is faster, but you will need to do it every time you want to run STKO. Method 2 is slower, but you will only have to do it once. Let us know if this doesn't solve the problem.

#### STKO.exe has stopped working

Run with graphics processor

Enable/Disable Digital Signature Icon

Open file location

Run as administrato roubleshoot compatibility Pin to Start Edit with Notepad+

A problem caused the program to stop working correctly. Windows will close the program and notify you if a solution is available.

STKO.exe

Close program

High-performance NVIDIA processor (defaul

Change default graphics processor

Integrated graphics

#### **Common Errors**

This is a simple error to solve.

If you are seeing this error it is likely caused by one

of two things:

- You are attempting to reinstall the program 1. while you have it open. Please close the program and try again.
- You are trying to install the program but you 2. don't have administrator rights. In this case, make sure you run the installation as the administrator.

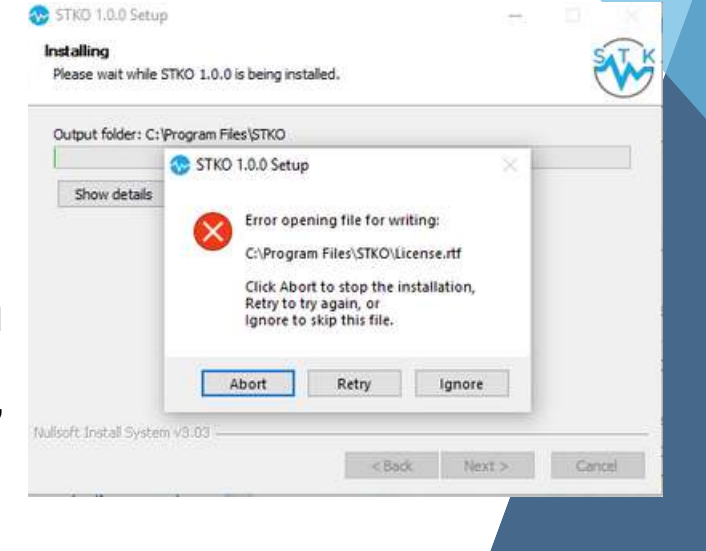

Scientific ToolKit for ○penSees

Is STKO stuck on the validation screen? Usually, this means that an error code has opened behind the software. Hover your mouse over the STKO icon on the toolbar to see if there is a second window open. If there is, hold down the Shift Key, then right-click the hidden error code on the toolbar and click move. Then drag it out from behind the validation screen.

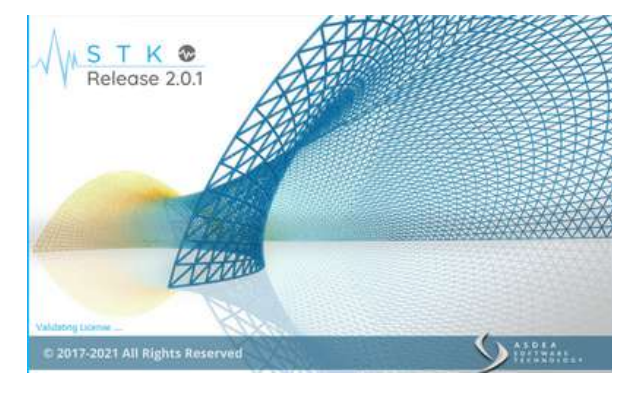

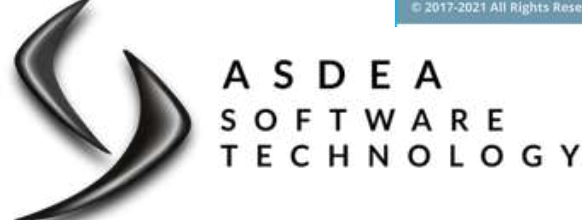

#### **Common Errors**

Error 1027 likely means that you did not install STKO as the administrator. Try downloading STKO again and running the installation as the computer's administrator.

Error 210026 is a tricky error to solve. What this means is that there is a problem with your system's clock. Our licenses validate their expiration dates by using your device's time settings. If the licensing system sees that the time is not accurate,

it will not connect to your license. Try changing your system's clock settings to automatic to sync the time and date with the online server. You can find guides on how to do this by doing a quick Google search. If that doesn't fix the [problem,](https://www.google.com/search?q=computer+clock+not+synchronized&oq=computer+cl&aqs=chrome.0.69i59j69i57j35i39j0l2j46i175i199j0i20i263j0i457j0l2.21290j0j9&sourceid=chrome&ie=UTF-8) there may be something interfering with the clock. Try scanning your computer for malware which can maliciously change the time settings. Cracked software or other non-licensed programs could also be tampering with the time. If you are using a computer supplied by your workplace or school talk to the IT personnel. If you are still unable to fix the issue, contact us.

#### **Warning** (RC: 0)(status: 1027). Generic validation error. For technical assistance please contact: info@asdeasoft.net System Info... OK **W** Warning (RC: 210026)(status: -1). Generic validation error. For technical assistance please contact: info@asdeasoft.net OK

System Info...

Scientific ToolKit for ○penSees

# THE END

#### **Happy Modeling!**

We hope you were able to easily and quickly install STKO and troubleshoot basic errors using this guide. If you have encountered an error message not seen in this guide, or need further assistance, we are always happy to help you. Email us at [info@asdeasoft.net](mailto:%20info@asdeasoft.net).

If you have questions about modeling using STKO, make sure to ask those on our user forum: <https://asdeasoft.net/forum/>

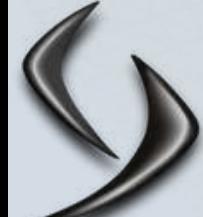

cientific ToolKit for OpenSees